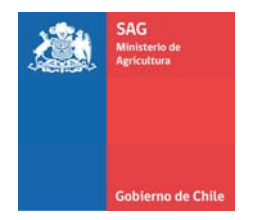

# **PROTOCOLO DE USO DEL GPS**

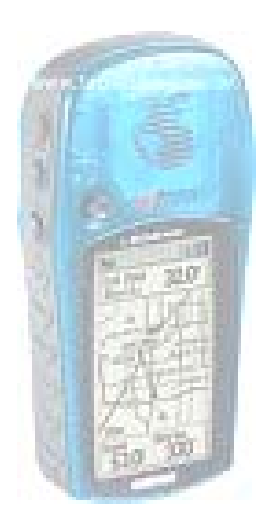

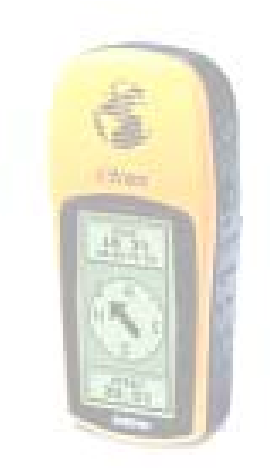

**SIG DIPROREN SAG** 

Servicio Agrícola y Ganadero. División Protección Recursos Naturales Renovables. Av. Bulnes 140, 5 piso, 1 Santiago Chile Teléfono: (02) 3451531 www.sag.cl

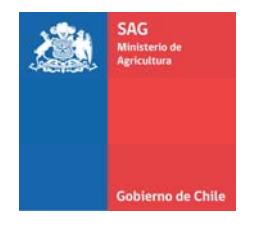

# **Presentación**

El Servicio Agrícola y Ganadero, SAG, pone a disposición de los/as apicultores/as el presente protocolo básico para el uso de GPS, específicamente los correspondientes a la familia GARMIN, pues son los más usados en Chile y en nuestra Institución.

El objetivo principal de este documento es que los/as apiculores/as que no tienen mayor conocimiento en el uso de un GPS puedan tomar las coordenadas en forma correcta.

# **Toma de datos en terreno con GPS**

Esta pequeña ayuda de memoria, verifica los parámetros básicos como el de Datum WGS84 y la Proyección UTM, además indica los cuidados que se deben tener para la toma datos en terreno y como anotar las coordenadas en la ficha Excel para los apicultores.

# **1 .- GPS Modelo Garmin 12x y 12xl.**

Explicación de los botones del GPS

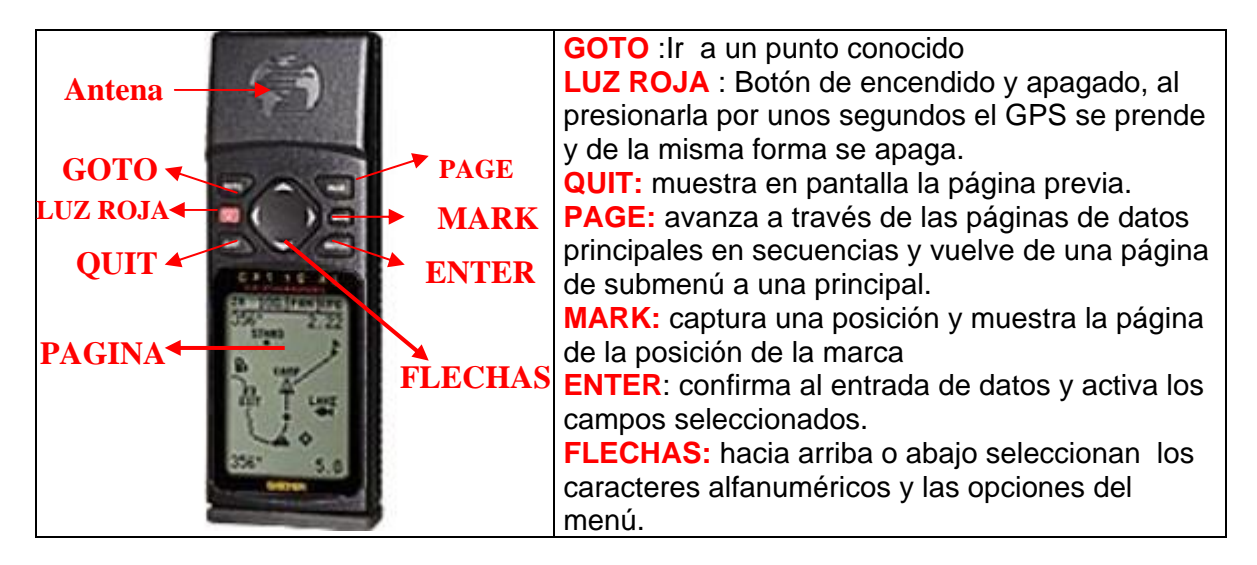

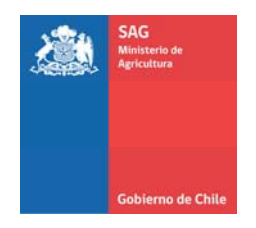

#### **A.- Encienda el GPS**

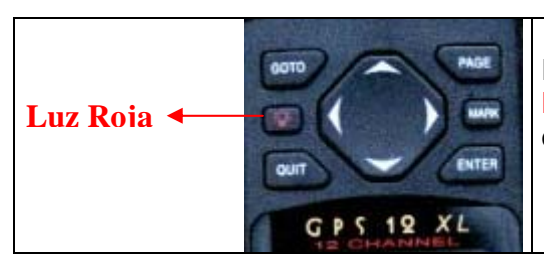

Presione y mantenga oprimido el botón **LUZ ROJA** unos segundo y después suéltelo. Espere que el GPS muestre la página de los satélites.

#### **B.- Verifique la proyección y el Datum de su GPS**

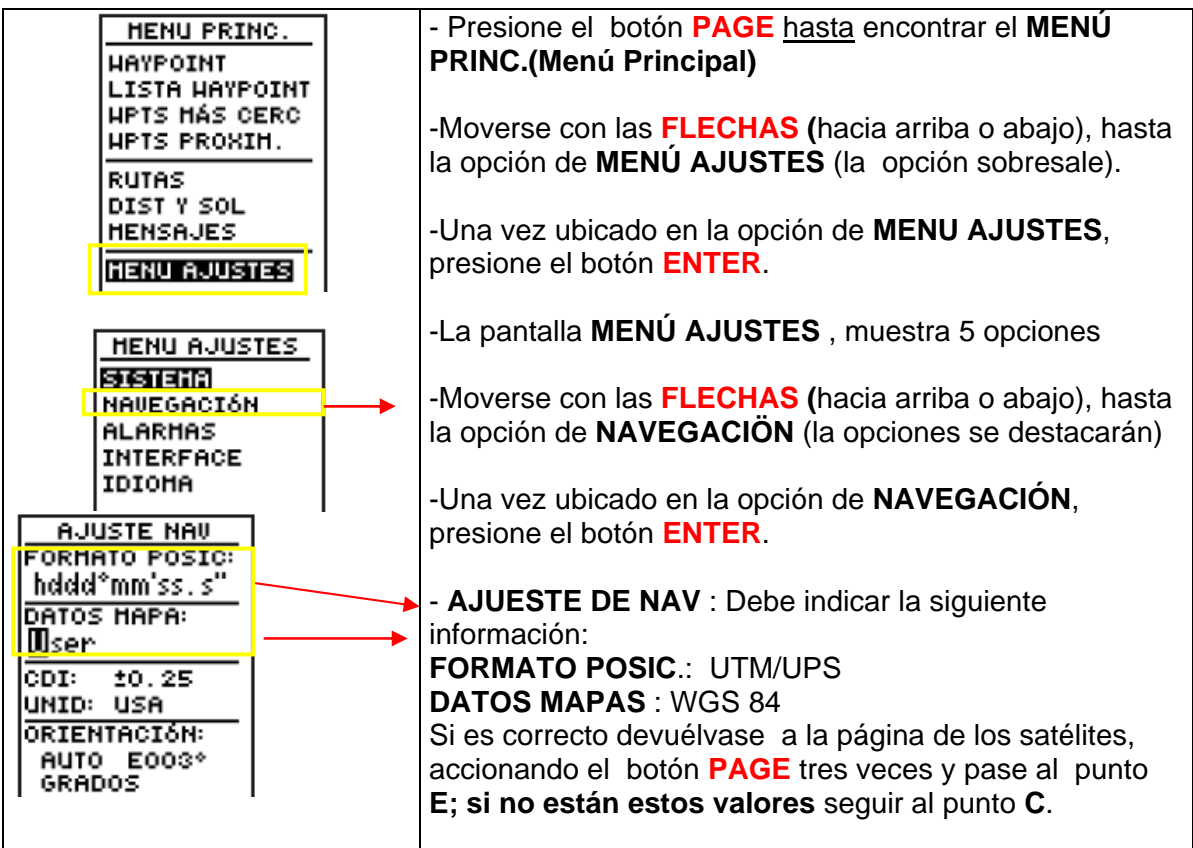

Servicio Agrícola y Ganadero. División Protección Recursos Naturales Renovables. Av. Bulnes 140, 5 piso, 3 Santiago Chile Teléfono: (02) 3451531 www.sag.cl

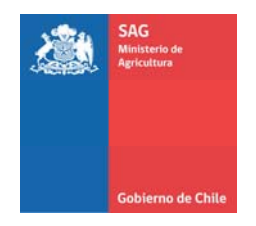

# **C.- Cambio de proyección**

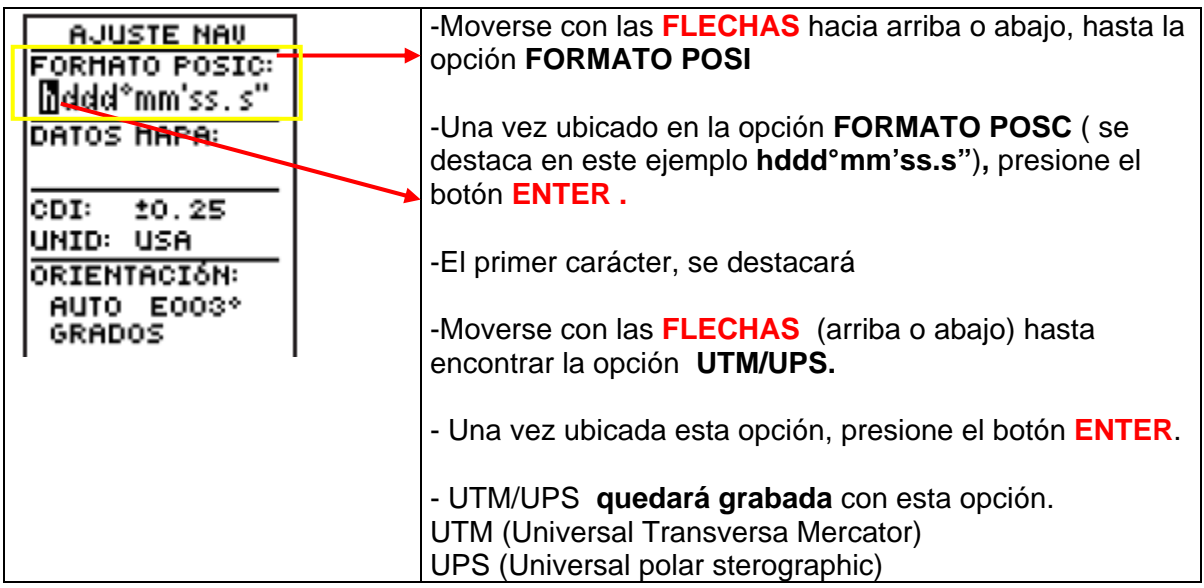

#### **D.- Cambio de datum:**

man.

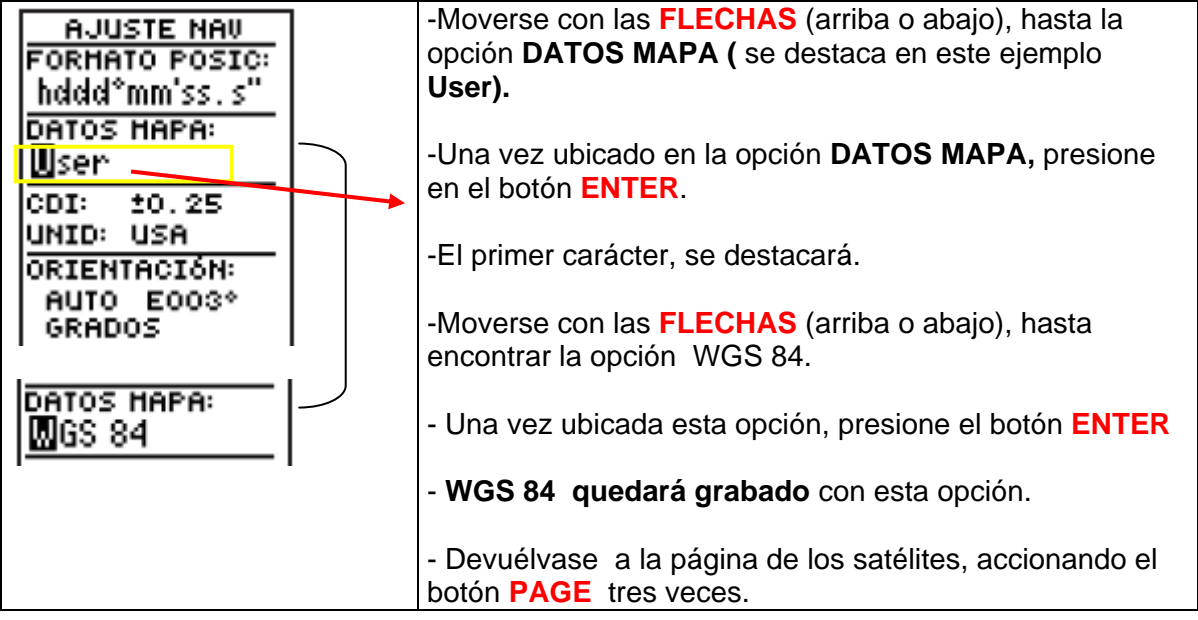

Servicio Agrícola y Ganadero. División Protección Recursos Naturales Renovables. Av. Bulnes 140 ,5 piso, Servicio Agrícola y Ganadero. División Protección Recursos Naturales Renovables. Av. Bulnes 140 ,5 piso, 44 (<br>Santiago Chile Teléfono: (02) 3451531 www.sag.cl

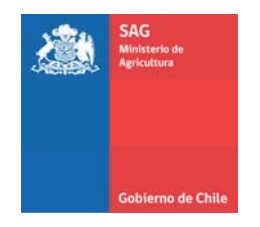

#### Campo de - Verifique si está en la **PÁGINA DE LOS**  GD NAU **EPE** Precisión estado **SATÉLITES.** Haga clic en el botón **PAGE** 4 F horizontal tantas veces hasta que muestre esta página. **MT** 1d Pantallo de -**Para tomar una coordenada, se debe fijar**  vista del cielo Indicador de **que el EPE (precisión) sea inferior a 10**  batería **metros, esto se logra con algunos minutos estacionados en el punto**. Indicadores de fuerza de Si no se logra dicha precisión se debe a: señal - Zonas con mucha edificación. 89464' - El punto está ubicado debajo de árboles, matorrales u otro obstáculo. Reubíquese en un lugar lo más cercano de su objetivo, hasta conseguir la precisión deseada. -Una vez obtenida la precisión pulsar el botón **MARK.** Con esta acción se captura la coordenada del punto**.** -Al accionar **MARK** aparece la pantalla **MARCAR POS** (marcar posición). Se debe anotar en la **libreta de campo** los siguientes datos: **Este: 346355 Norte: 6297929 Huso 19. Para ingresar las coordenadas UTM solo ingresar valores enteros ver ejemplo usando la coordenadas UTM. Ficha Excel Apicultor**  Punto | Coor\_Este | Coor\_Norte | Huso | 1 346355 6297929 19 Nota: La coordenada Coor\_Este tiene 6 dígitos y la Coor\_Norte tiene 7 dígitos**.**

#### **E.- Toma de una coordenada en terreno.**

Servicio Agrícola y Ganadero. División Protección Recursos Naturales Renovables. Av. Bulnes 140 ,5 piso, Santiago Chile Teléfono: (02) 3451531 www.sag.cl 5

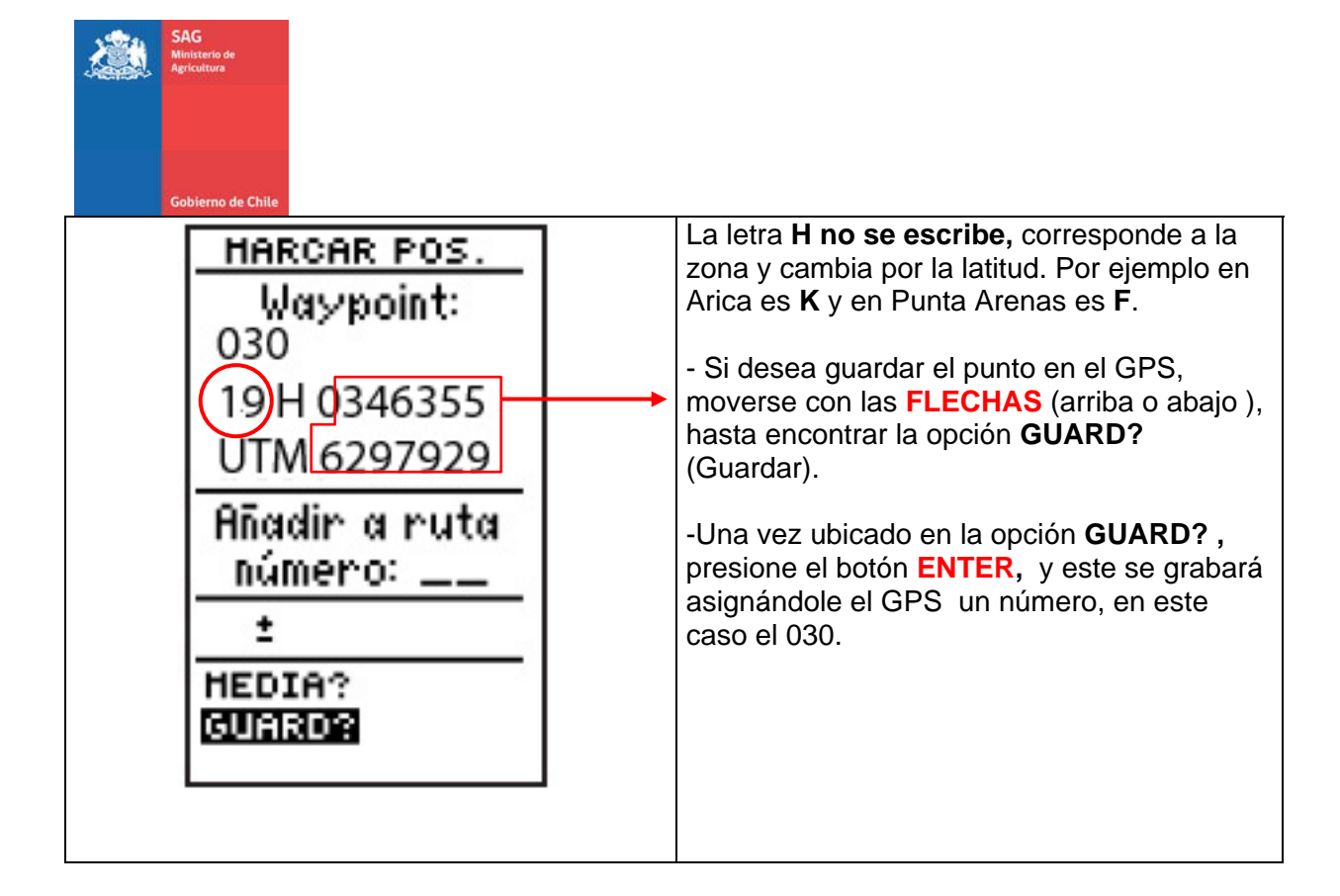

#### **F.- Apagar el GPS**

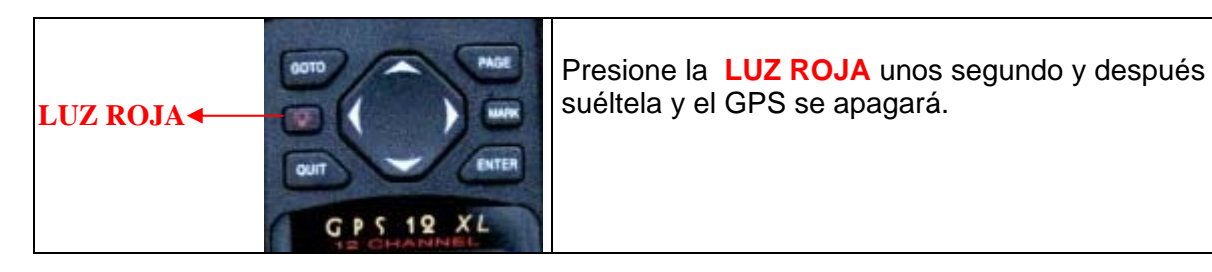

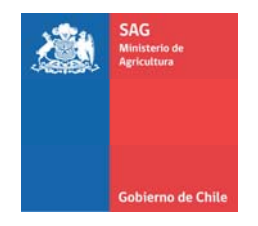

# **2.- GPS Modelo Garmin Etrex (amarillo)**

**Explicación de los botones del GPS** 

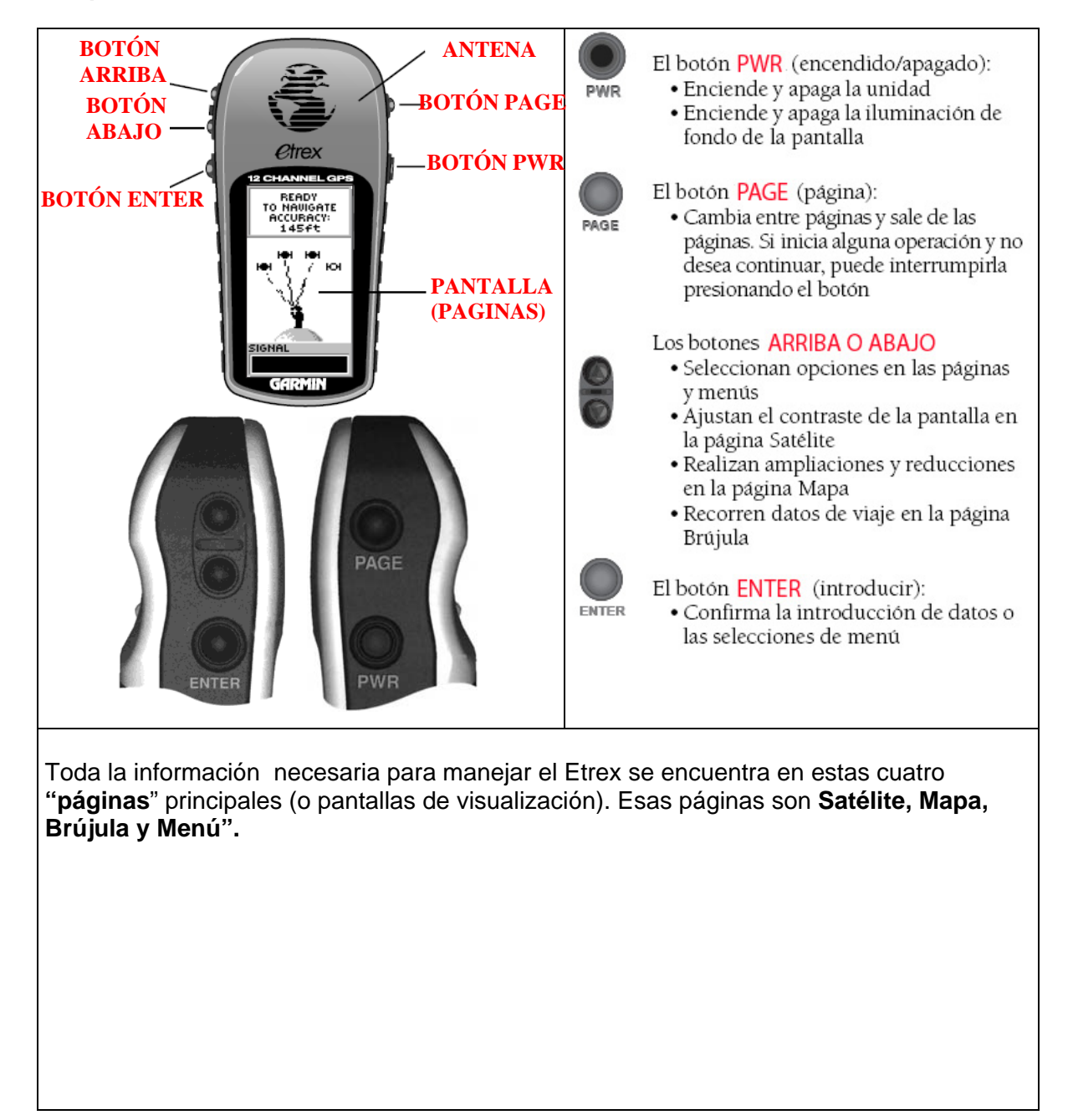

Servicio Agrícola y Ganadero. División Protección Recursos Naturales Renovables. Av. Bulnes 140 ,5 piso, 7 Santiago Chile Teléfono: (02) 3451531 www.sag.cl

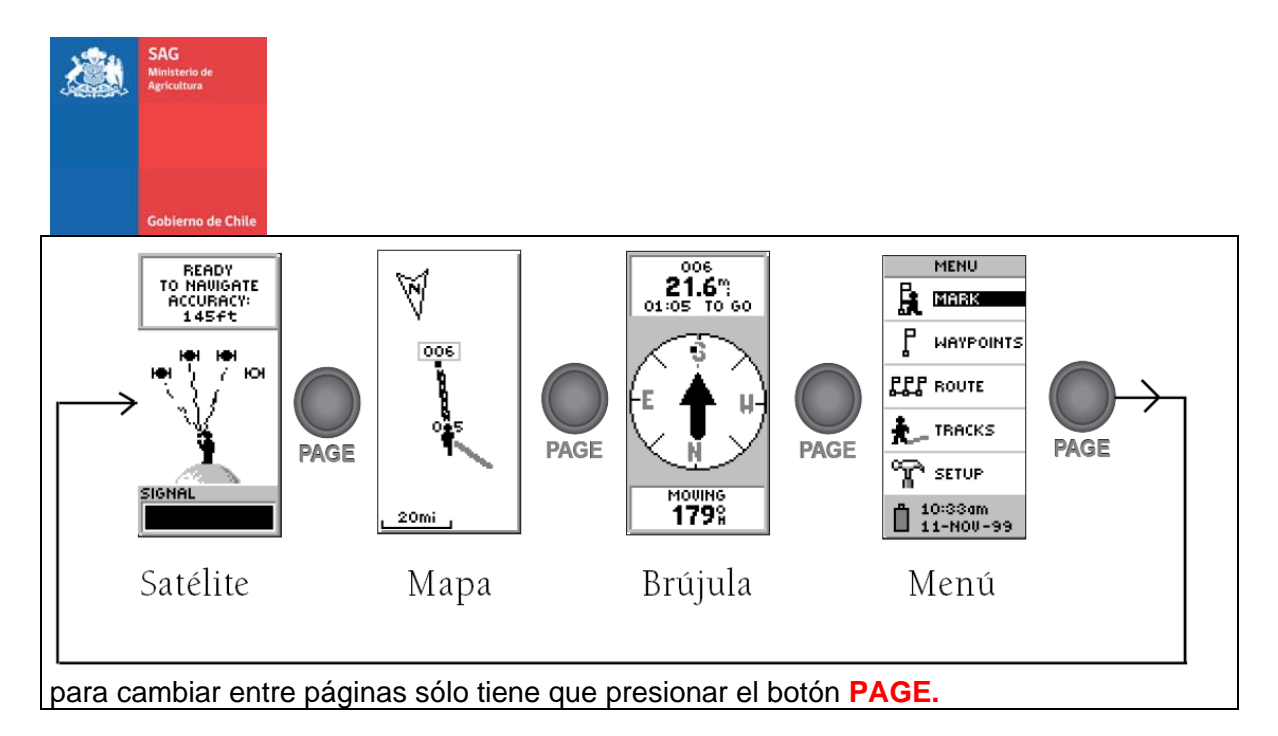

#### **A.- Encienda el GPS**

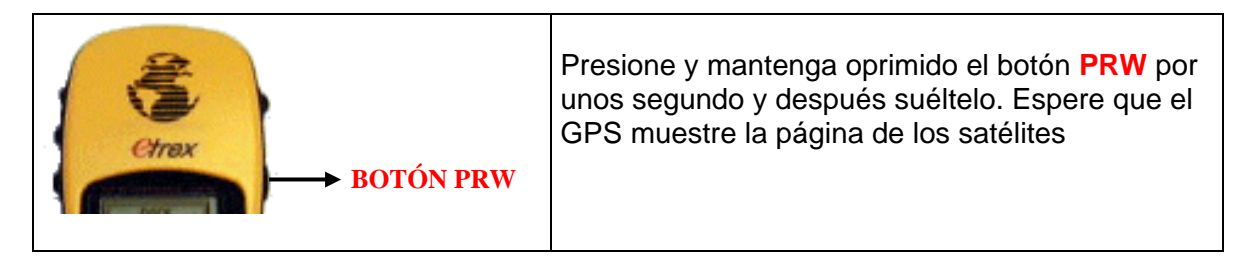

## **B.- Verifique la proyección y el Datum de su GPS**

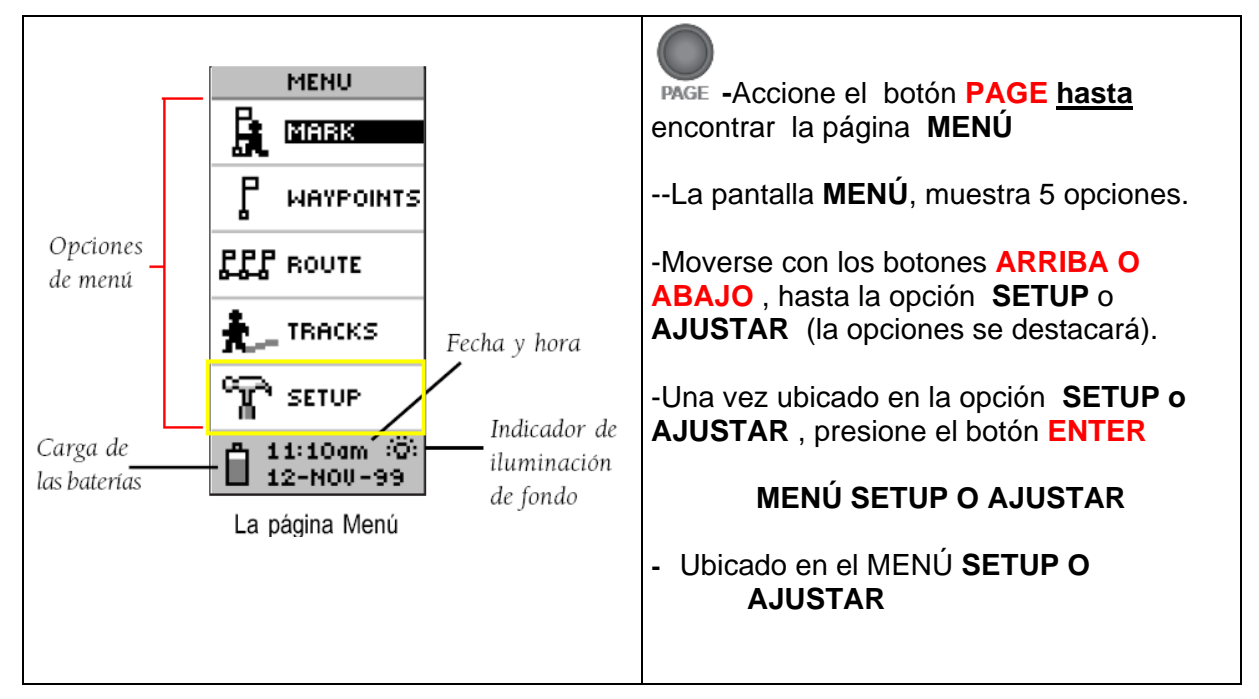

Servicio Agrícola y Ganadero. División Protección Recursos Naturales Renovables. Av. Bulnes 140 ,5 piso, Santiago Chile Teléfono: (02) 3451531 www.sag.cl 8

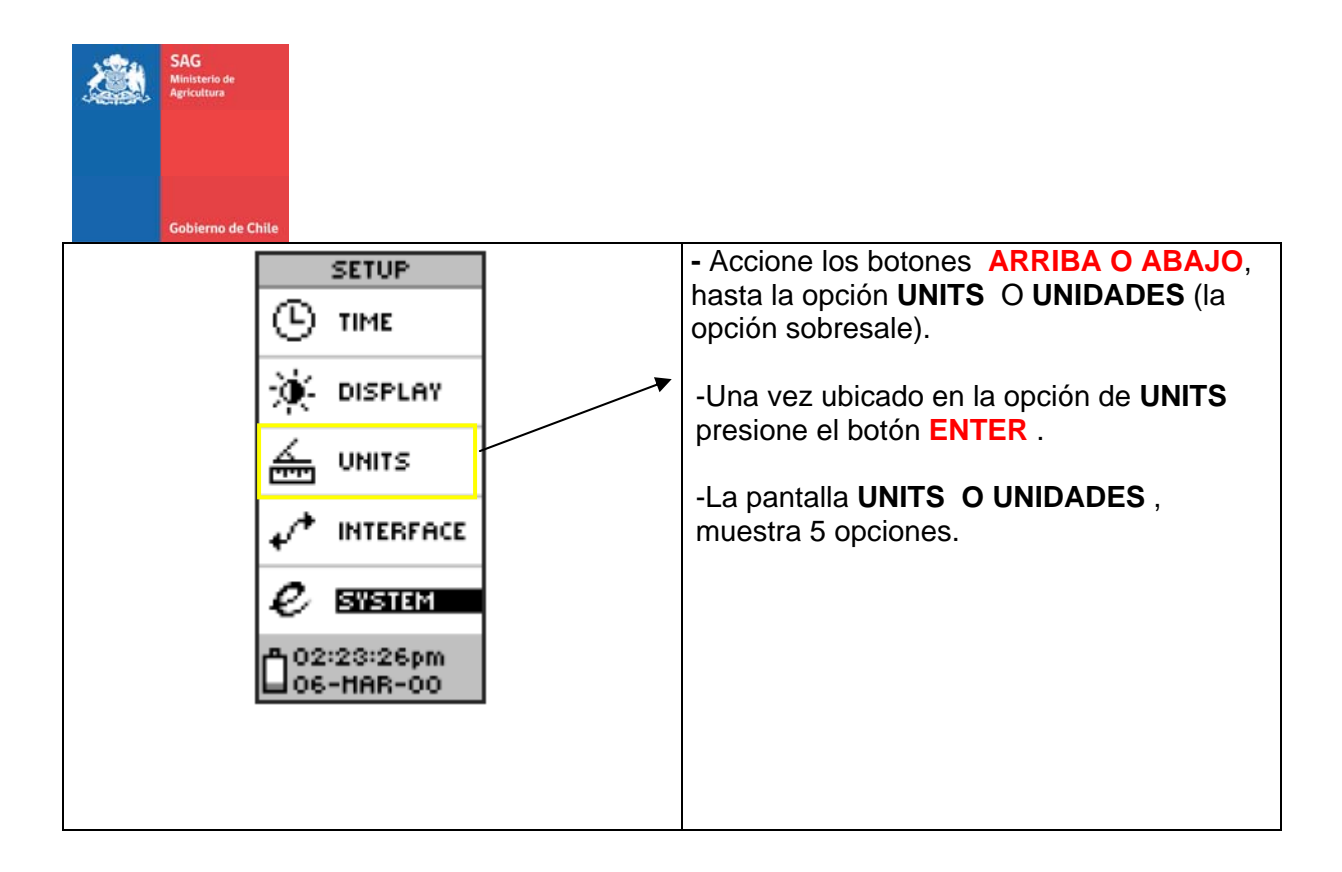

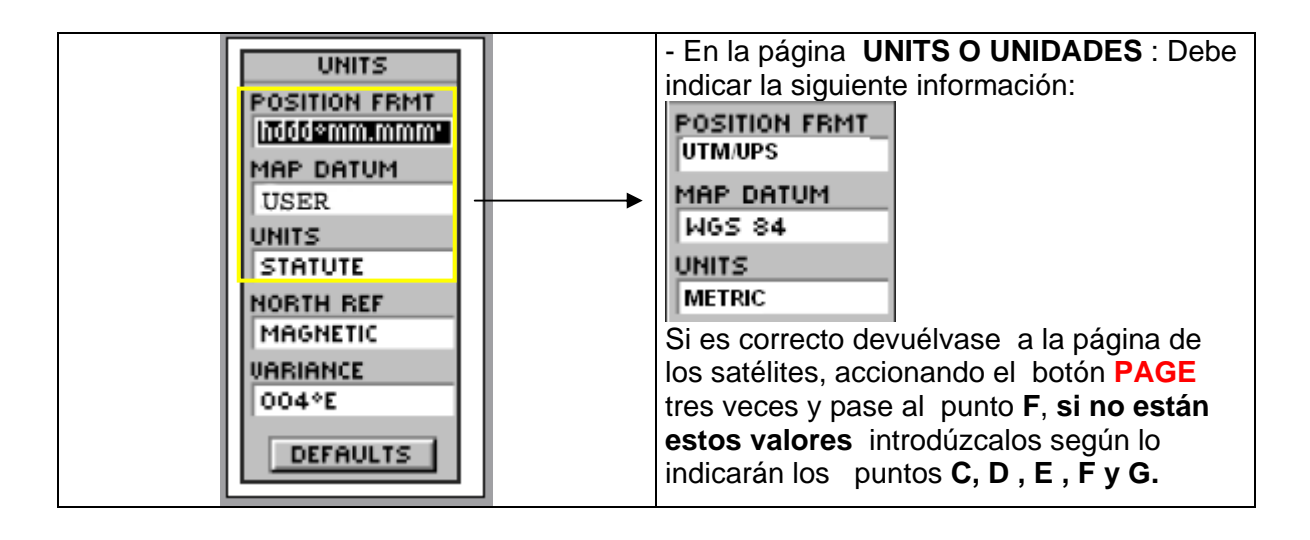

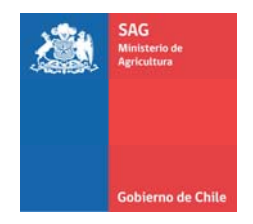

# **C.-- Cambio de proyección**

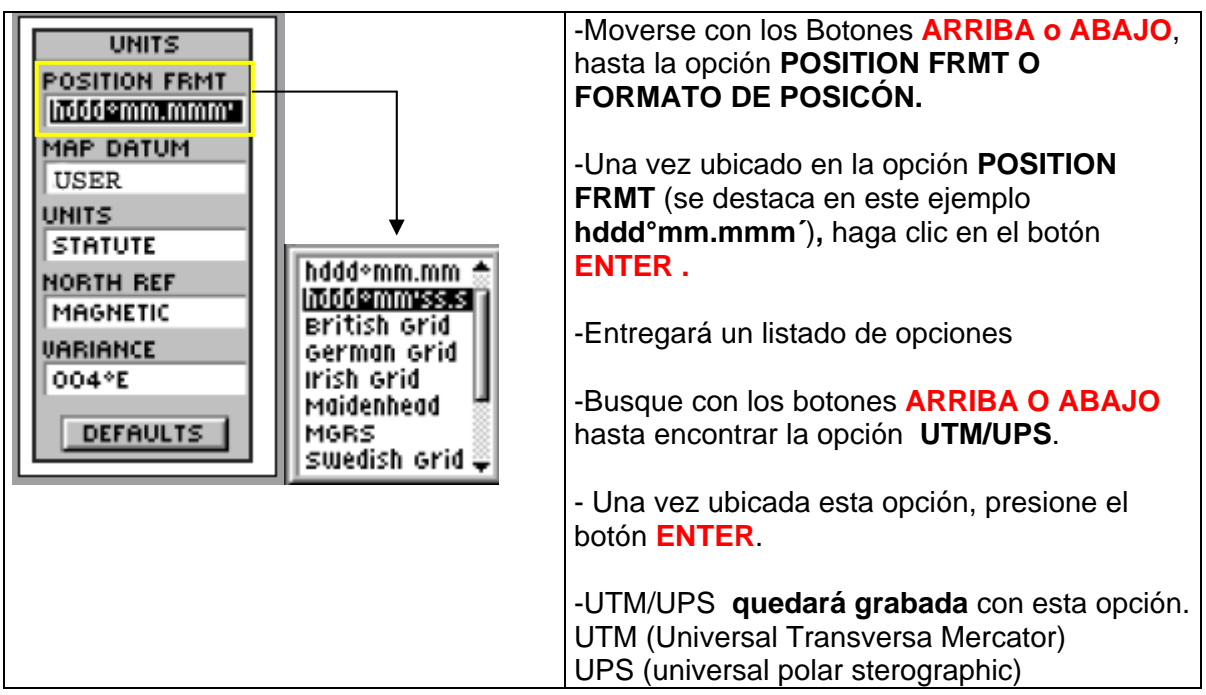

#### **D.- Cambio de Datum:**

m.

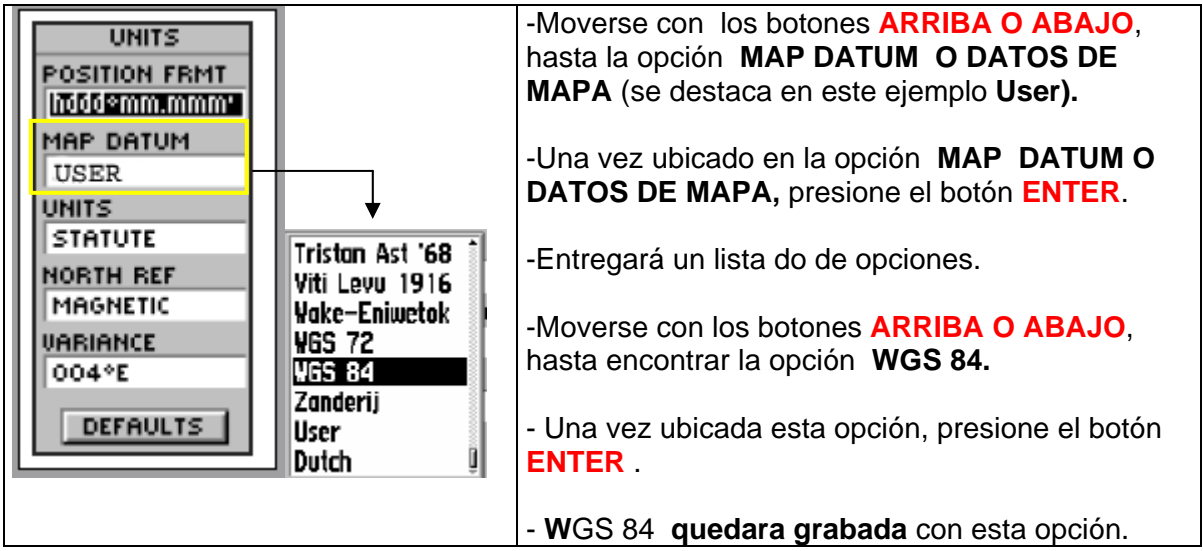

Servicio Agrícola y Ganadero. División Protección Recursos Naturales Renovables. Av. Bulnes 140 ,5 piso, Servicio Agrícola y Ganadero. División Protección Recursos Naturales Renovables. Av. Bulnes 140 ,5 piso,  $~10$ <br>Santiago Chile Teléfono: (02) 3451531 www.sag.cl

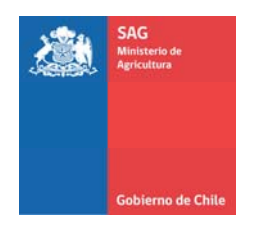

#### **E.- Cambio de unidades:**

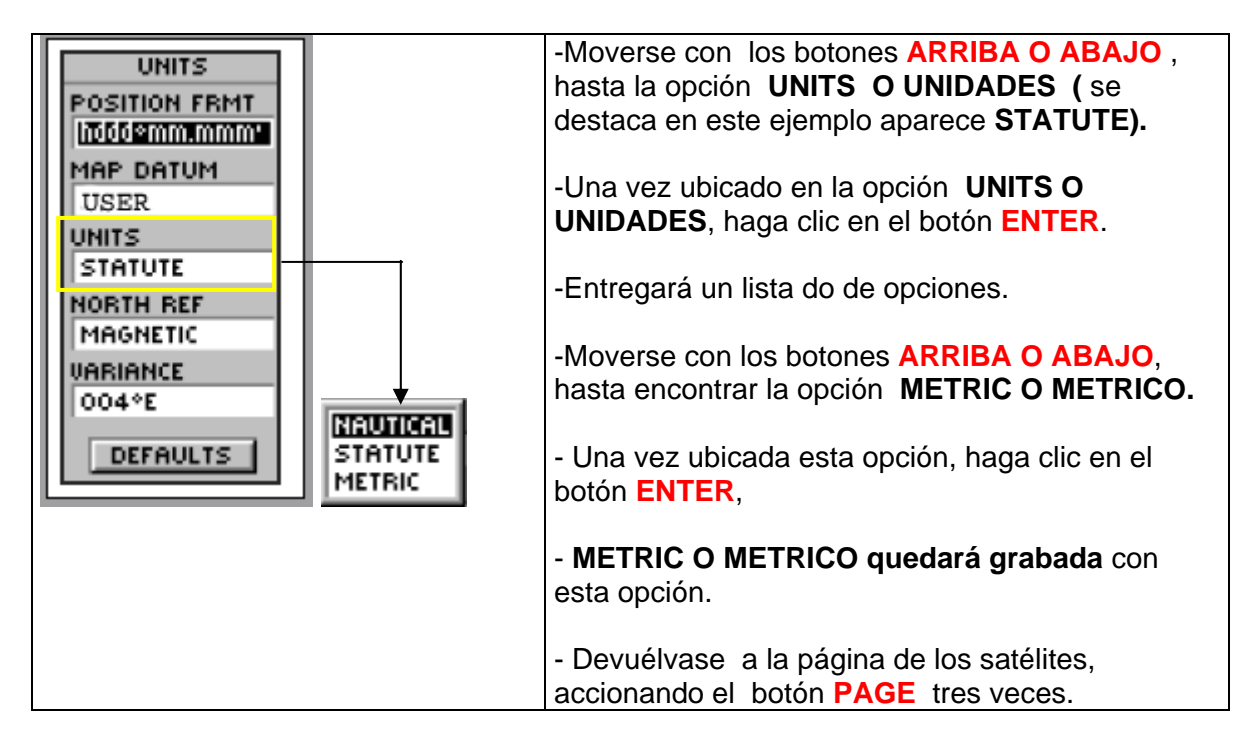

#### **F. Visualización página de los satélites.**

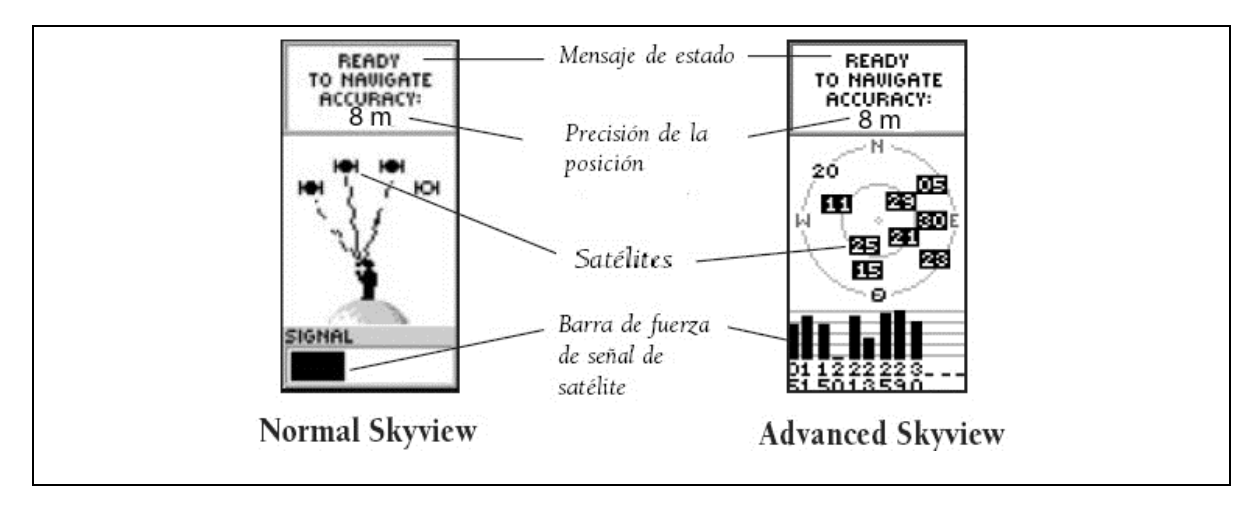

Servicio Agrícola y Ganadero. División Protección Recursos Naturales Renovables. Av. Bulnes 140, 5 piso, 11 Santiago Chile Teléfono: (02) 3451531 www.sag.cl

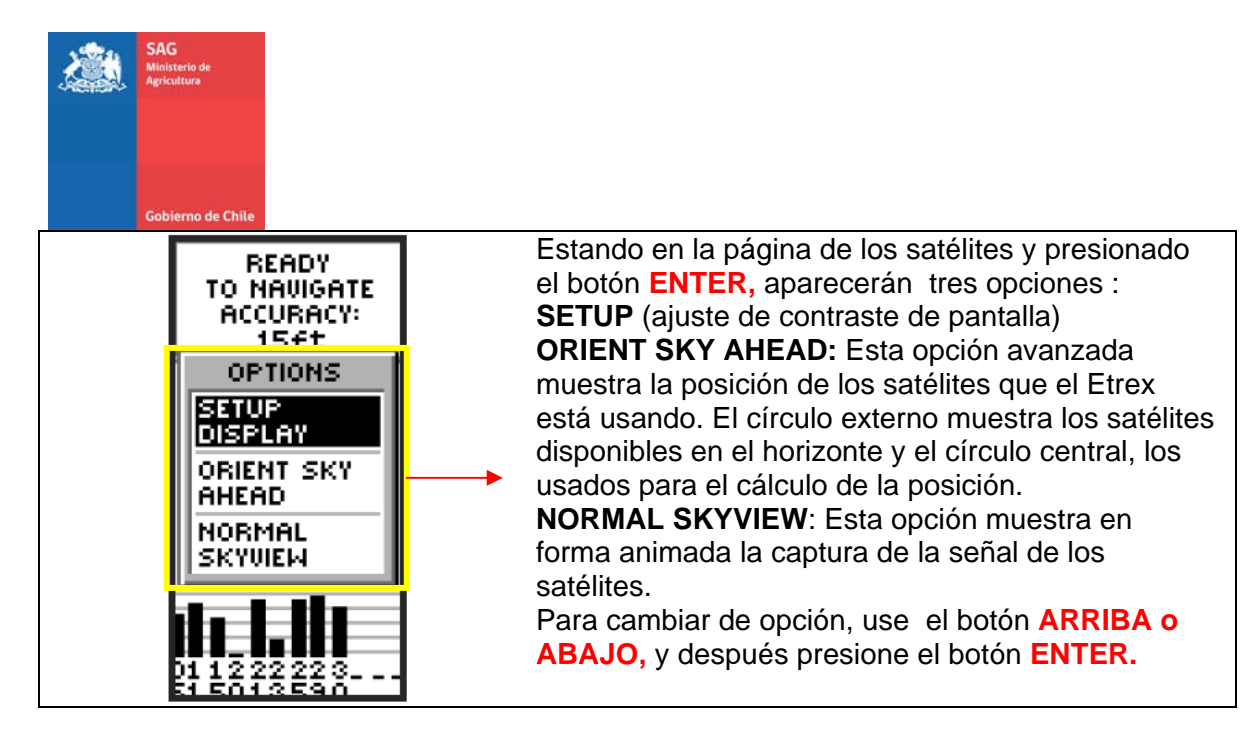

#### **G.- Toma de una coordenada en terreno**

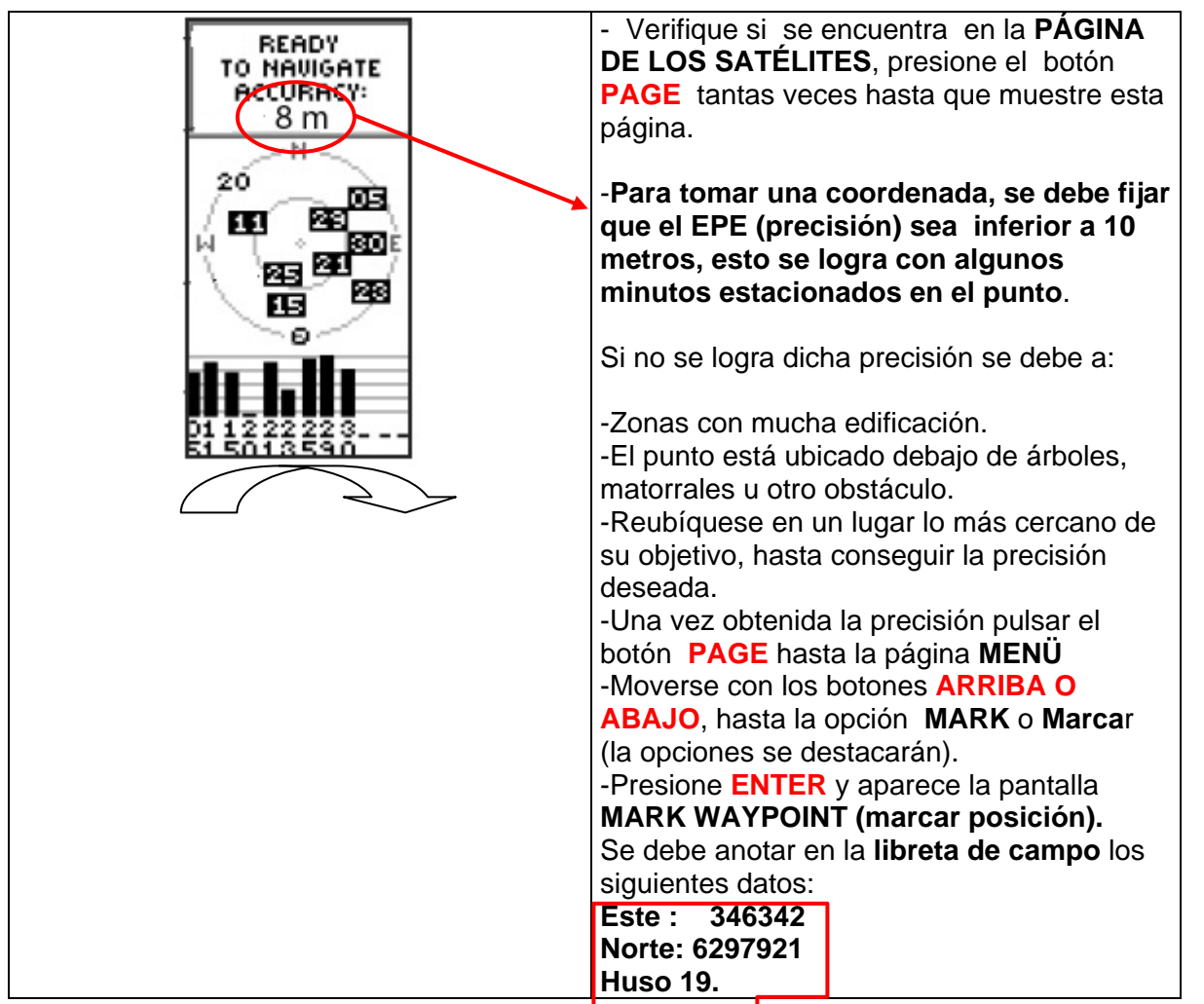

Servicio Agrícola y Ganadero. División Protección Rel<del>ursos Naturalel</del>s Renovables. Av. Bulnes 140 ,5 piso, 12<br>Cultivo Clubra (CO) 2154524 Santiago Chile Teléfono: (02) 3451531 www.sag.cl

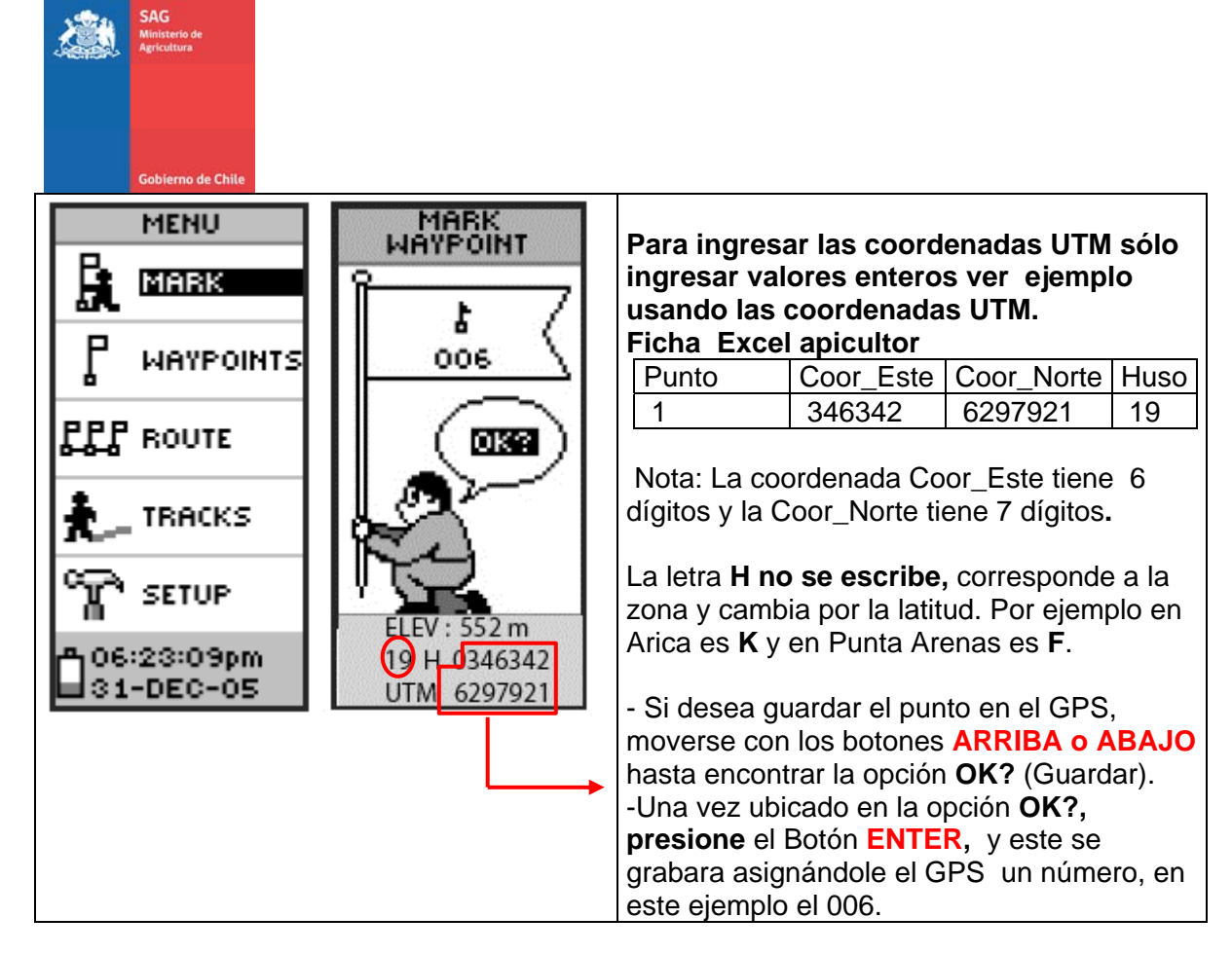

#### **H.- Apagar el GPS**

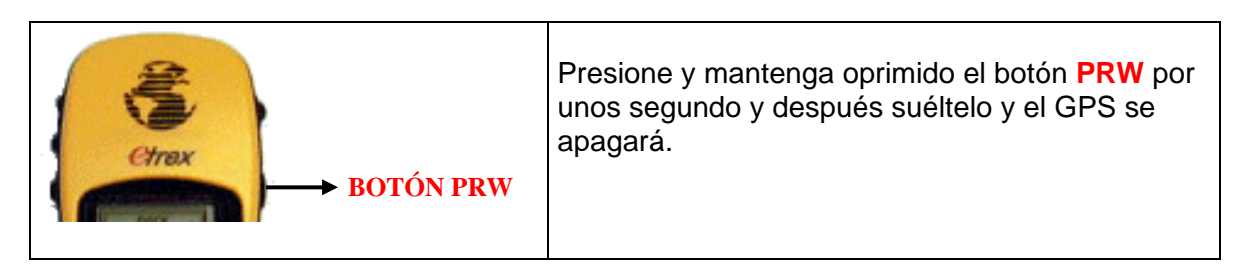

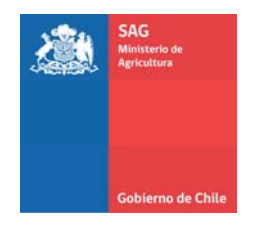

# **3 .- GPS Modelo Garmin Etrex VISTA, LEGEND Y VENTURE**

**FUNCIONES Y TECLAS CLICK STICK** (tecla de cinco posiciones): - Pulsar y soltar para introducir las opciones seleccionadas y confirmar los mensajes. - Mantener pulsada para marcar la posición en curso como waypoint. - Mover arriba/abajo derecha/izquierda para .<br>Antena interna desplazarse por la lista, seleccionar campos, teclas de pantalla, iconos, introducir datos o Tecla PAGE: mover la flecha de mapa. Pulsar y soltar para ir pasando por las páginas trex principales. .<br>ÆNTURE **Sofalte** ПF Tecla POWER: Mantener pulsada para conectar/desconectar la  $\overline{a}$ unidad. Pulsar y soltar para encender/apagar la luz de fondo. i Alti Pantalla LCD

**Explicación de los botones del GPS** 

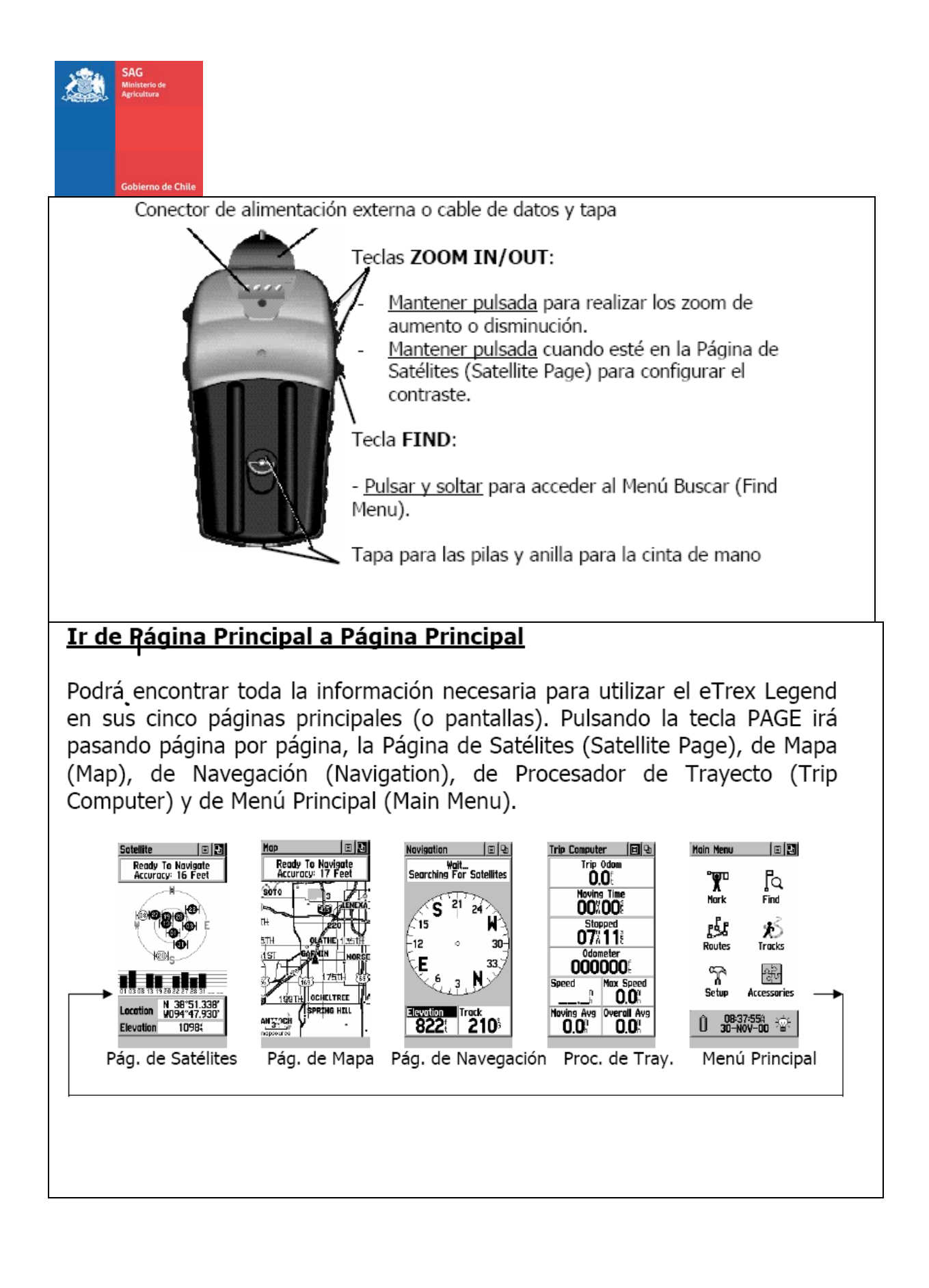

Servicio Agrícola y Ganadero. División Protección Recursos Naturales Renovables. Av. Bulnes 140, 5 piso, 15 Santiago Chile Teléfono: (02) 3451531 www.sag.cl

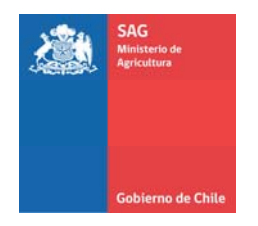

#### **A.- Encienda el GPS**

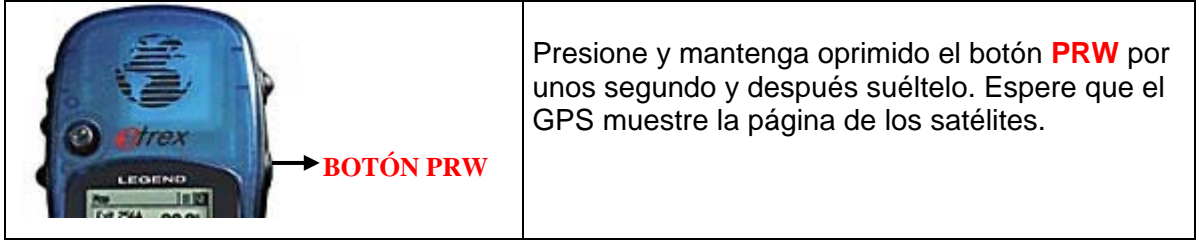

#### **B.- Verifique la proyección el Datum y las unidades de su GPS**

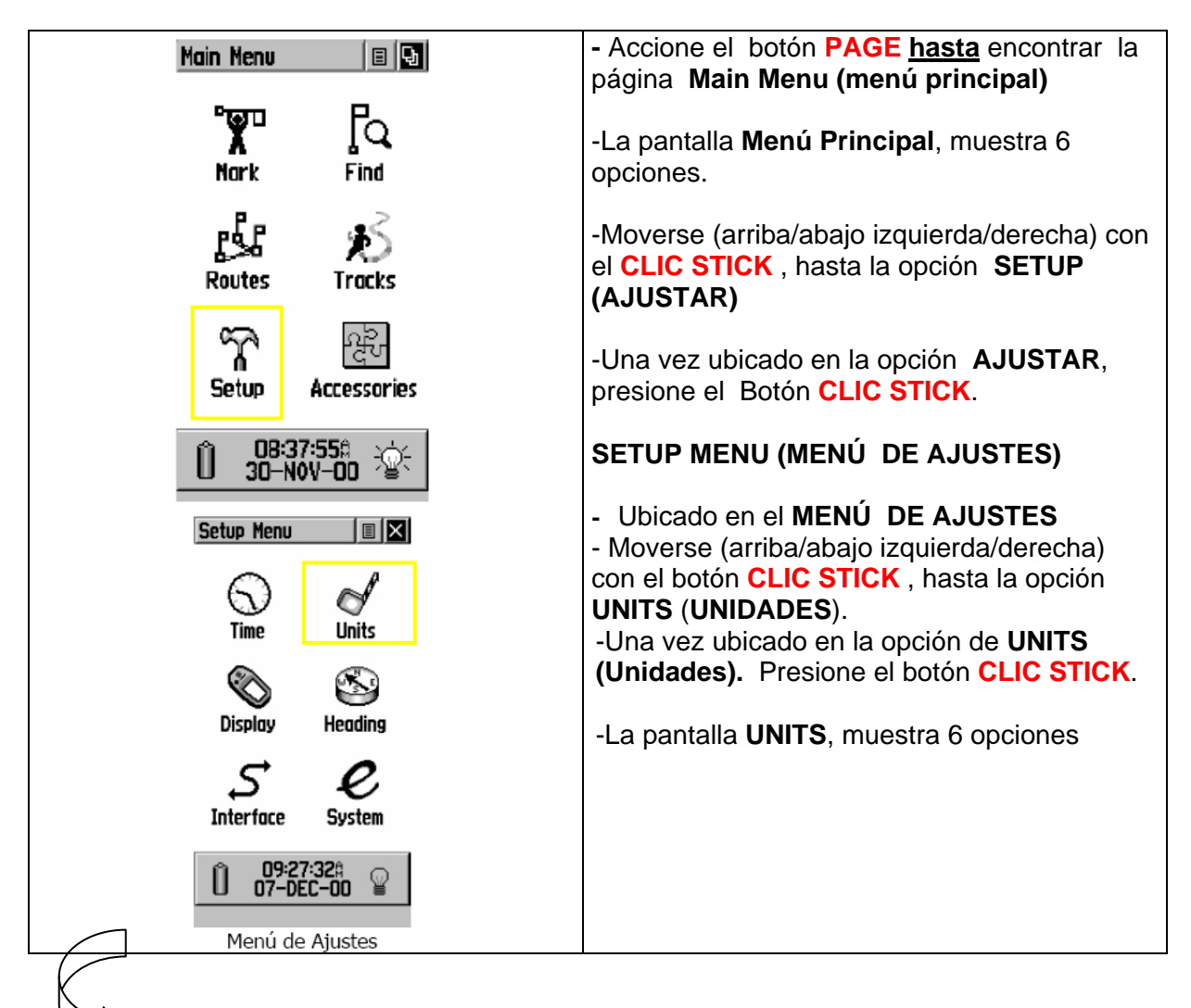

Servicio Agrícola y Ganadero. División Protección Recursos Naturales Renovables. Av. Bulnes 140, 5 piso, 16 Santiago Chile Teléfono: (02) 3451531 www.sag.cl

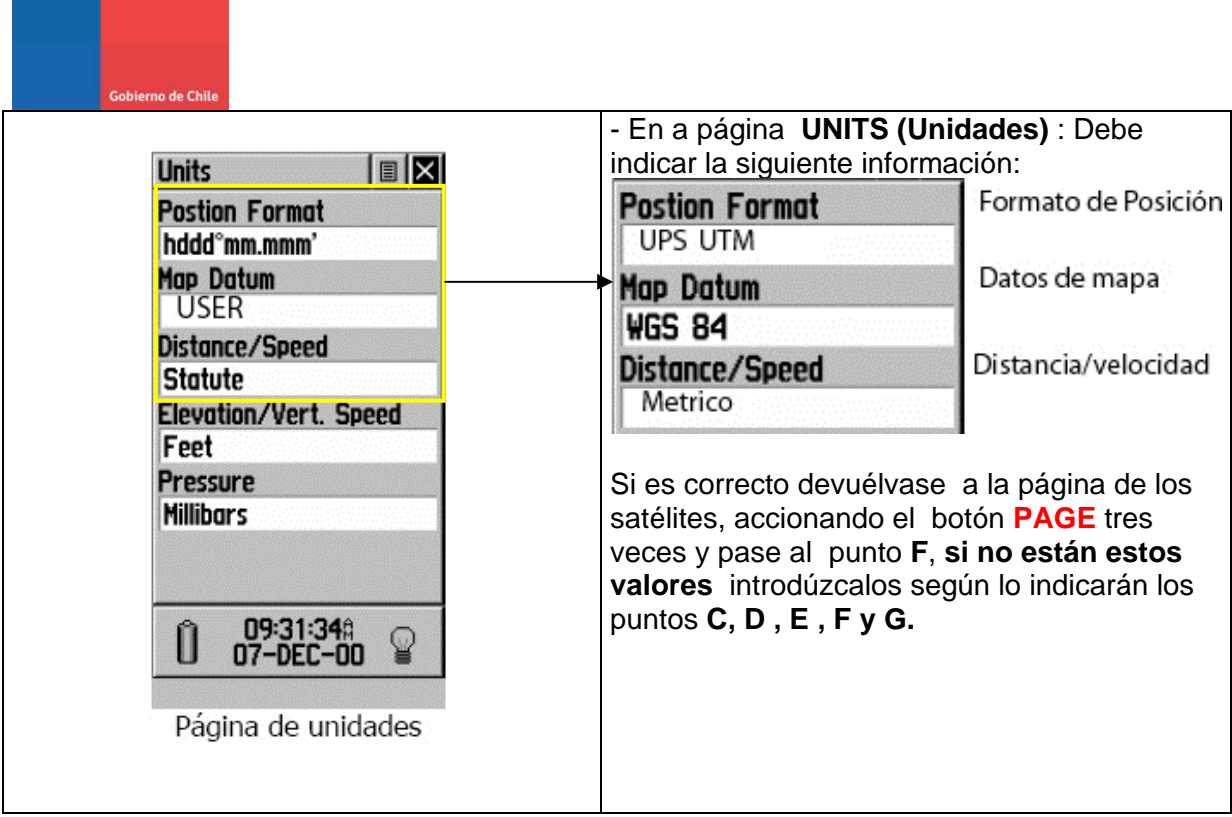

# **C.-- Cambio de Proyección**

SAG<br>Ministe<br>Agricult

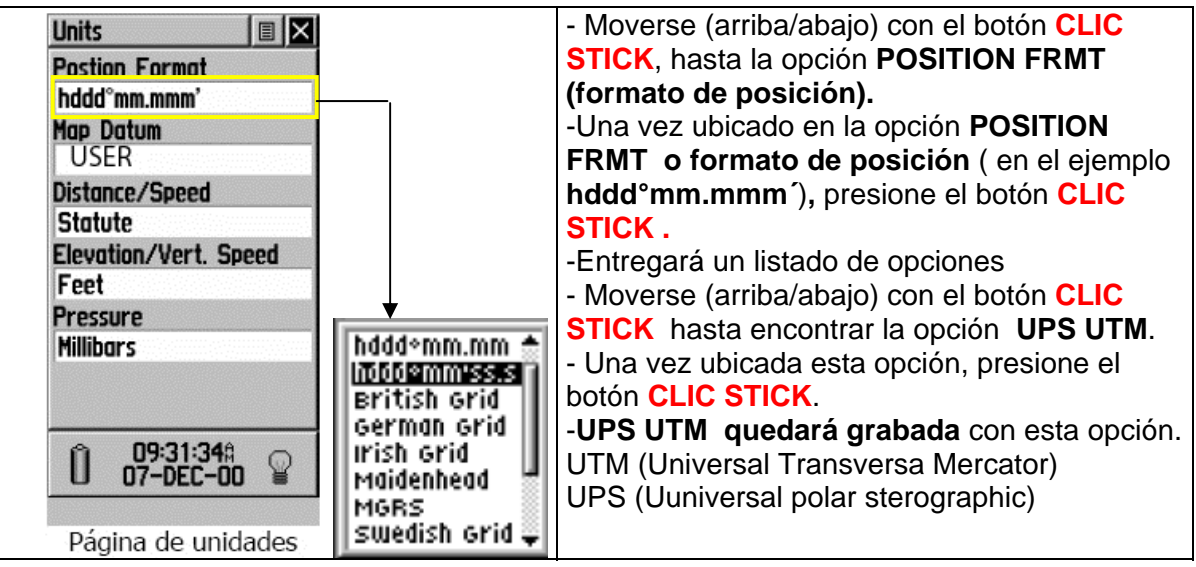

Servicio Agrícola y Ganadero. División Protección Recursos Naturales Renovables. Av. Bulnes 140 ,5 piso, Servicio Agrícola y Ganadero. División Protección Recursos Naturales Renovables. Av. Bulnes 140 ,5 piso, 17<br>Santiago Chile Teléfono: (02) 3451531 www.sag.cl

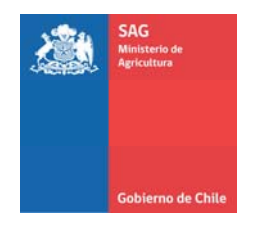

#### **D.- Cambio de Datum:**

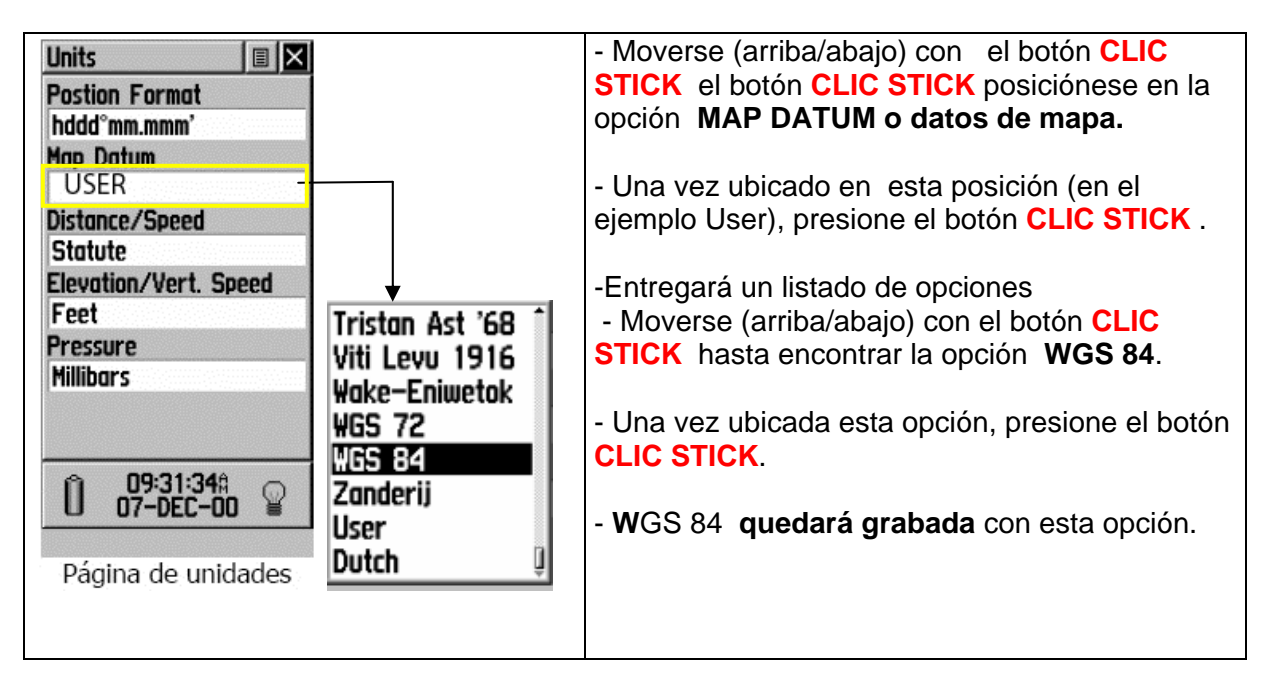

#### **E.- Cambio de unidades:**

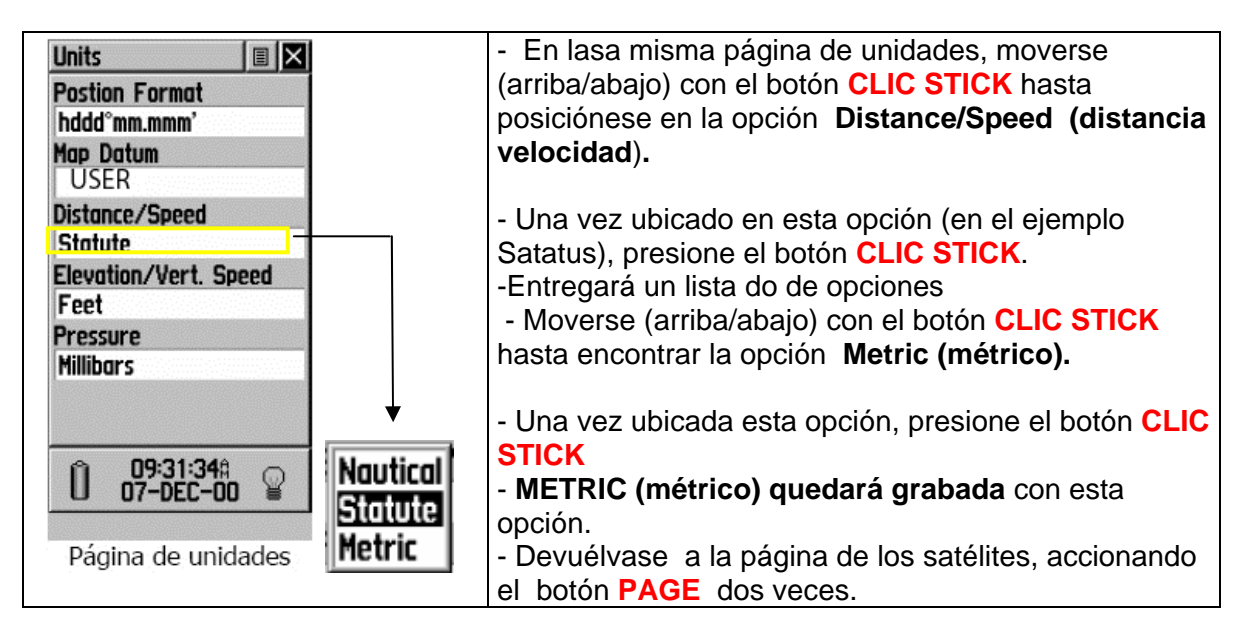

Servicio Agrícola y Ganadero. División Protección Recursos Naturales Renovables. Av. Bulnes 140, 5 piso, 18 Santiago Chile Teléfono: (02) 3451531 www.sag.cl

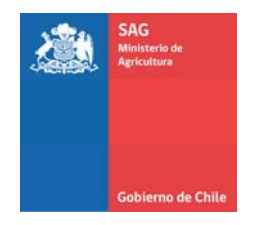

## **G.- Toma de una coordenada en terreno.**

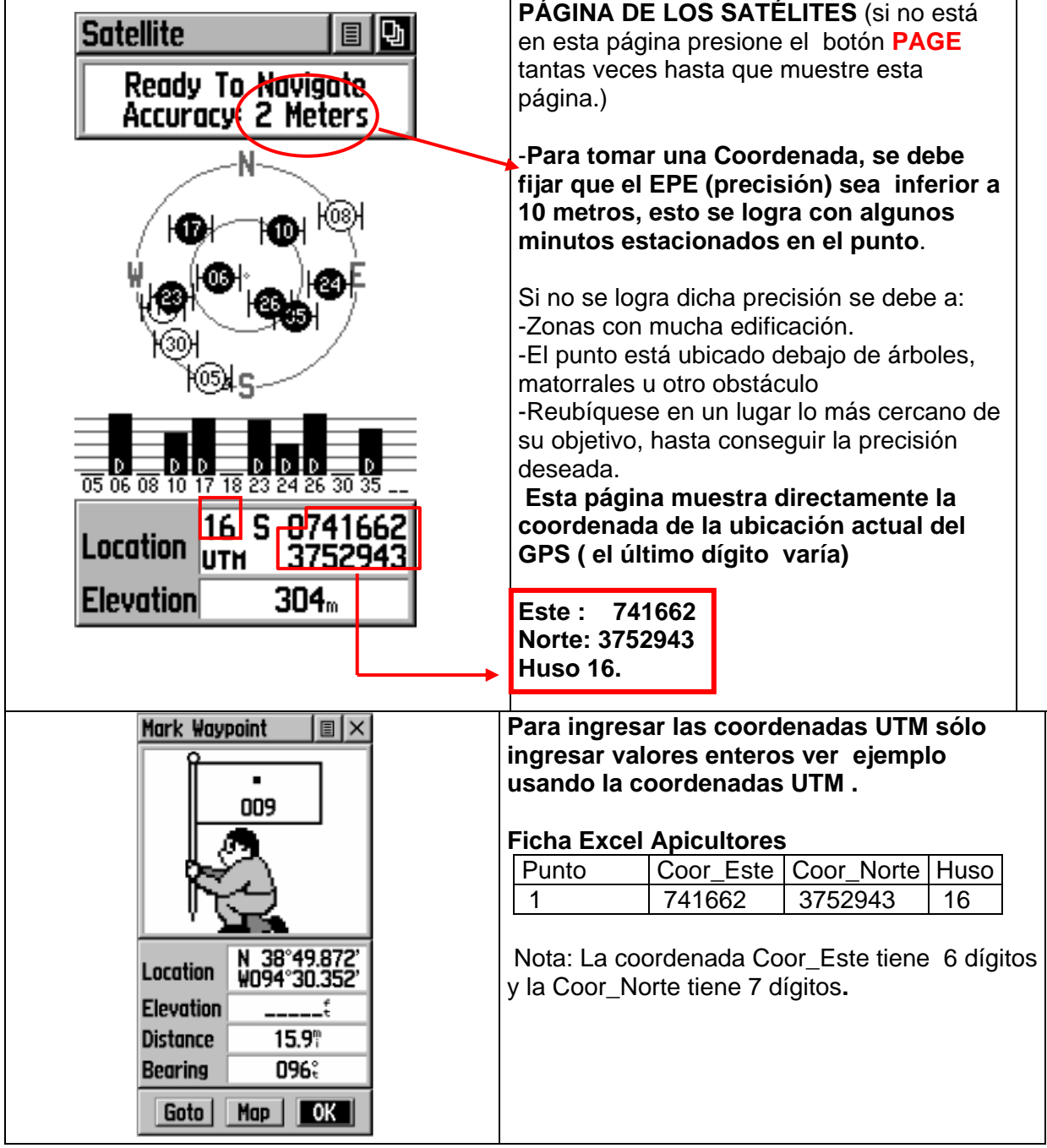

Servicio Agrícola y Ganadero. División Protección Recursos Naturales Renovables. Av. Bulnes 140, 5 piso, 19 Santiago Chile Teléfono: (02) 3451531 www.sag.cl

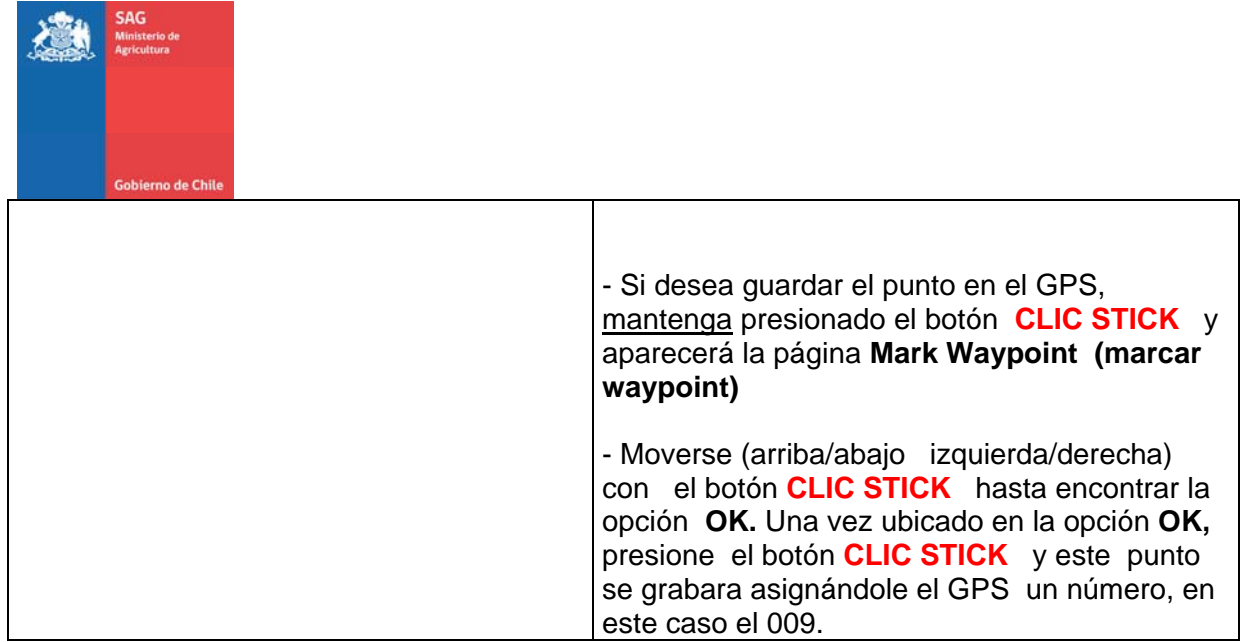

## **H.- Apagar el GPS**

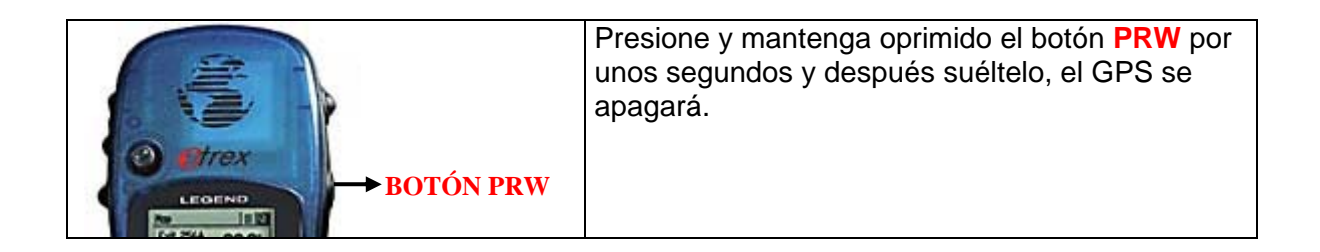

Servicio Agrícola y Ganadero. División Protección Recursos Naturales Renovables. Av. Bulnes 140 ,5 piso, Servicio Agrícola y Ganadero. División Protección Recursos Naturales Renovables. Av. Bulnes 140 ,5 piso,  $\ 20$ <br>Santiago Chile Teléfono: (02) 3451531 www.sag.cl